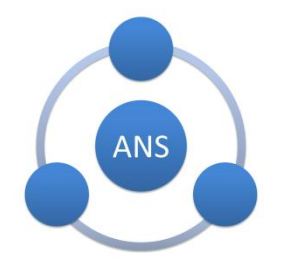

# ANS-BT107Z 串口指令集 V1.1

## AT 串口指令

AT 指令是指在命令模式下用户通过 UART 与模块进行命令传递,以达到查询 或者设置模块的某些配置。

### 一、串口配置

默认使用PB00、PB01作为AT指令的通讯串口,其中PB00为模块的TX,PB01 为模 块的RX,默认的uart 口的配置参数为: 波特率 115200、无校验、 8位数 据位、 1位停止位。

- C->S:代表MCU向模块发送指令
- C<-S:代表模块向MCU发送指令

## 二、硬件连接

如下所示,串口与模块硬件连接图

**UART** 

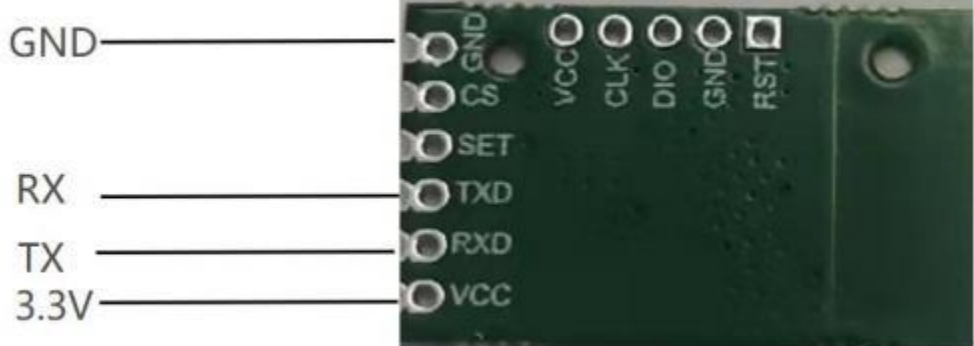

# 三、AT 指令格式

AT+指令可以直接通过常用的串口的调试助手程序进行输入, AT+指令采用基于 ASCII 码的命令。

#### 3.1 格式说明

< >: 表示必须包含的部分

[ ]: 表示可选部分

#### 3.2 命令消息

AT+<CMD>[op][para-1,para-2,para-3,para-4…]<CR><LF>

AT+: 命令消息前缀

[op]: 指令操作符,指定是参数设置或查询;= 表示参数设置,? 表示查询 [para-n]: 参数设置时的输入,如果查询则不需要

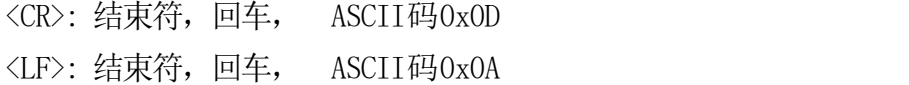

#### 3.3 响应消息

 $\langle CR \rangle \langle LF \rangle + \langle RSP \rangle$  [op] [para-1, para-2, para-3, para-4…] $\langle CR \rangle \langle LF \rangle$ 

+: 响应消息前缀

RSP: 响应字符串, 包括: OK 表示成功, ERR 表示失败

[para-n]: 查询时返回参数或出错时错误码

<CR>: 结束符,回车, ASCII码0x0D

<LF>: 结束符, 换行, ASCII码0x0A

#### 3.4 AT

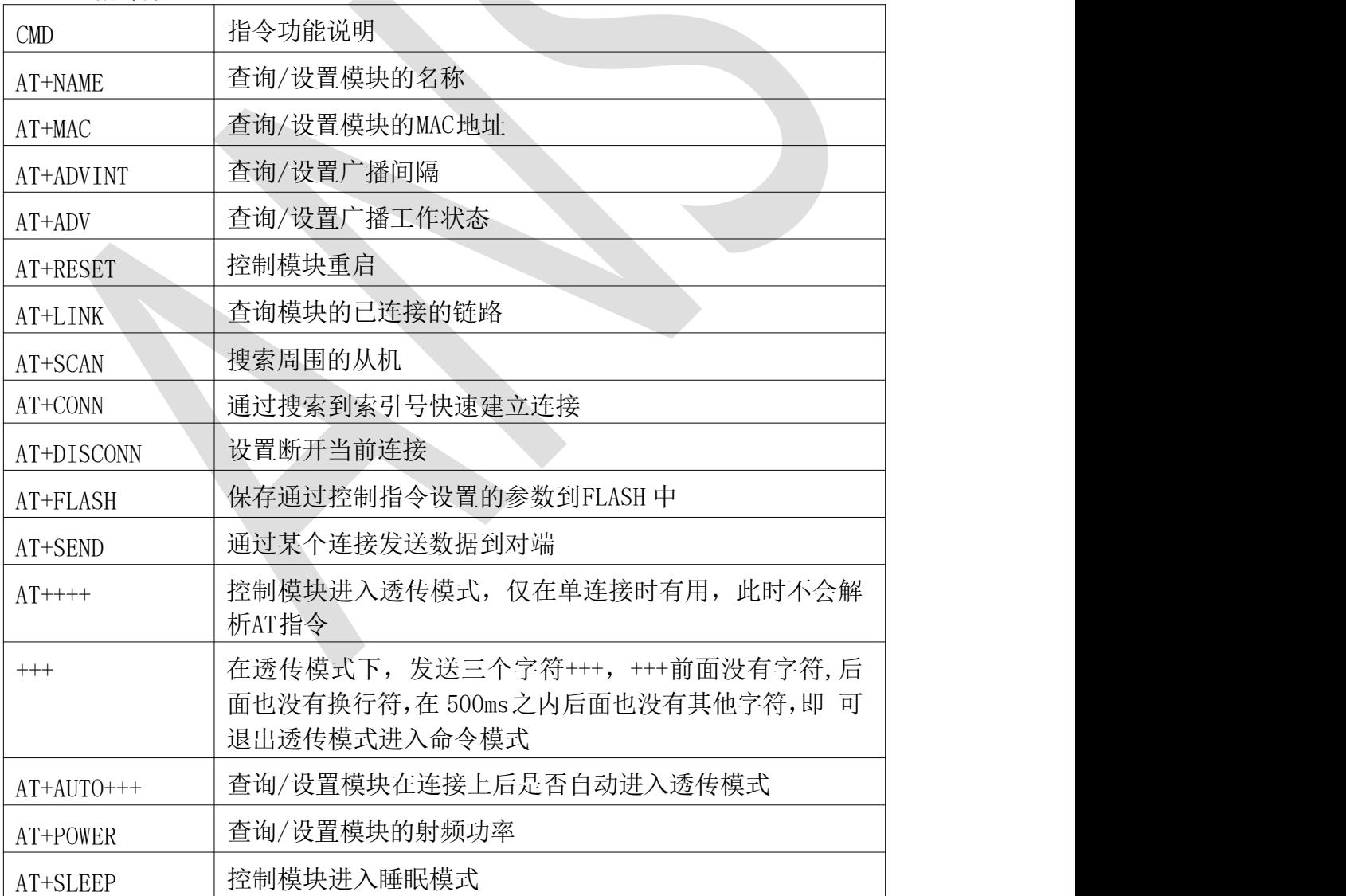

# 四、指令描述

#### 4.1 AT+NAME

功能: 查询/设置模块的名称

**格式: インストランストランストランストランスト** 

查询当前参数值: AT+NAME?{CR}{LF}

回应: {CR}{LF}+NAME:name{CR}{LF}OK{CR}{LF}

设置: AT+NAME=name {CR} {LF}

 $\Box$   $\Box$ :  $\{CR\}$  {LF} +NAME: name {CR} {LF}OK {CR} {LF}

参数:

name: 模块的名称

设置举例: 设置模块名称为 AT TEST, 则需设置如下AT+NAME=AT TEST {CR} {L F}

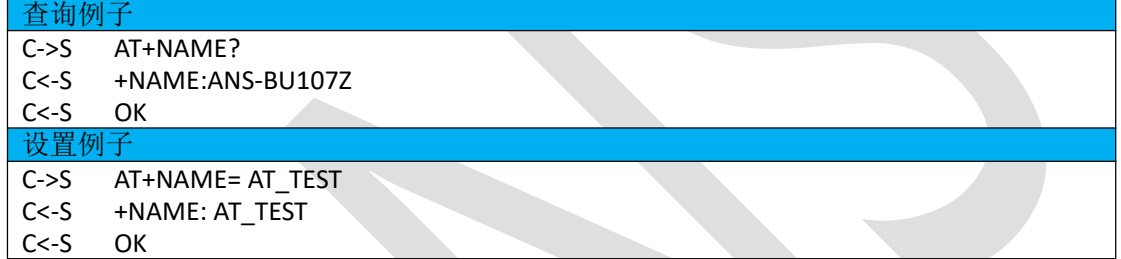

#### 4.2 AT+MAC

功能: 查询/设置模块的MAC地址

**格式: インファント (の) ということ (の) ということ (の) しんしん** 

查询当前参数值: AT+MAC?{CR}{LF}

回应:  ${CR}$  {CR} {LF} +MAC:mac {CR} {LF}OK {CR} {LF}

设置: AT+MAC=mac {CR} {LF}

 $\Box$   $[CR]$   ${LF}$  +MAC: mac  ${CR}$   ${LF}$  OK  ${CR}$   ${LF}$ 

参数:

mac: 模块的MAC地址, 设置MAC地址后需要重启后生效 (AT+RESET); 设置举例: 设置模块地址在手机上显示效果为 C00000000001, 则需设置如下:

AT+MAC=C00000000001{CR}{LF}

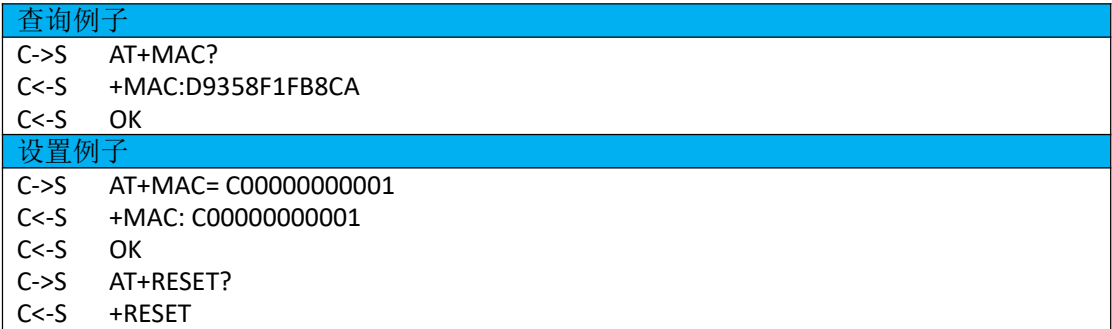

 $C < -S$  OK

#### 4.3 AT+ADVINT

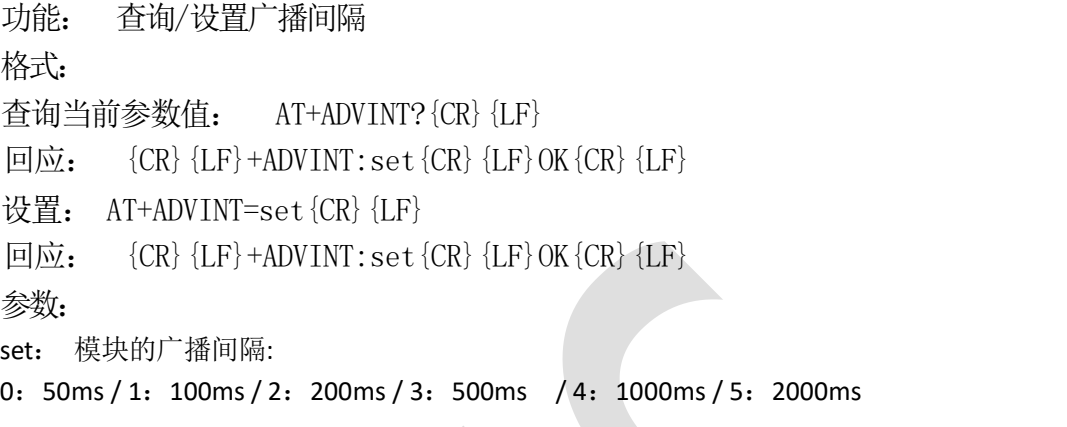

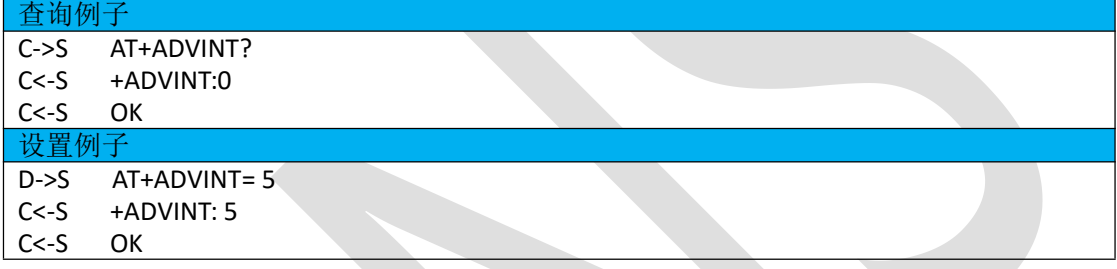

#### 4.4 AT+ADV

功能: 查询/设置广播工作状态 格式: 查询当前参数值: AT+ADV?{CR}{LF} 回应:  ${CR}$  { $LR$ } + ADV: set { $CR$ } { $LF$ }OK { $CR$ } { $LF$ } 设置: AT+ADV=set {CR} {LF} 回应:  ${CR}$  {LF}+ADV:set {CR} {LF}OK {CR} {LF} 参数: set: 模块的广播状态 B: 广播开启 / I: 广播空闲(停止广播) 查询例子 しゅうしょう しゅうしゅうしょう しゅうしょう C->S AT+ADV?

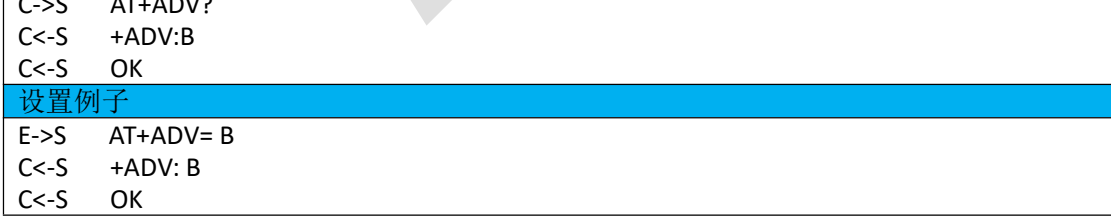

#### 4.5 AT+RESET

功能: 控制模块重启 格式:

设置: AT+RESET?{CR}{LF}

回应: {CR}{LF}+RESET{CR}{LF}OK{CR}{LF}

设置例子 C->S AT+RESET?

C<-S +RESET

C<-S OK

#### 4.6 AT+LINK

功能:查询模块的已连接的链路

**格式: その時には かんしょう しょうしょう しょうしょう** 

查询当前参数值: AT+LINK?{CR}{LF}

回应:  ${CR}$  {CR} {LF} +LINK {CR} {LF}OK {CR} {LF}

Link ID: {SPACE}ID{SPACE}LinkMode:MODE{SPACE}PeerAddr:MMAC{CR}{LF} 参数: カランド しょうしょう しょうしょう しょうしょく

ID:连接号

LinkMode: 在链接中的角色, M表示做为Master, S表示做为 Slaver

MAC:已连接设备的地址

#### 查询例子

C->S AT+LINK? C<-S +LINK

C<-S OK

C<-S Link\_ID:0 LinkMode:M PeerAddr:C00000000001

#### 4.7 AT+SCAN

功能:搜索周围的从机

**格式: インファント (の) ということ (の) ということ (の) ということ (の) ということ (の) ということ** 

设置扫描时间和执行一次扫描操作: AT+SCAN{CR}{LF} 或

 $AT+SCAN=time$   $\{CR\}$   $\{LF\}$ 

回应:  ${CR}$  {CR} {LF} + SCAN: {CR} {LF}OK {CR} {LF}

No:  $\{SPACE\}$ num $\{SPACE\}$ Addr:mac $\{SPACE\}$ Rssi:sizedBm $\{LF\}$  $\{LF\}$  $\{CR\}$  $\{LF\}$ **参数: インタン しょうしょう しょうしょう あいしゃ あいしゃ あいしゃ あいしゃ あいしゃ** 

time: 设置扫描的时间, 单位: 秒。

num: 搜索到从设备的索引号(最多显示周围 10 个设备)

mac:搜索到从设备的 MAC 地址

size:搜索到从设备的信号强度

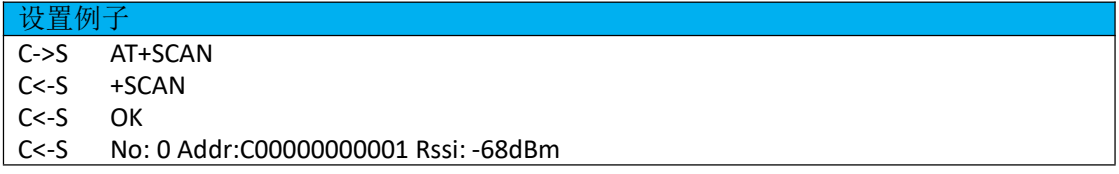

#### 4.8 AT+CONN

深圳市安朔科技有限公司@版权所有 — 6 —

功能:通过搜索到索引号快速建立连接 格式: 设置当前参数值: AT+CONN=num{CR}{LF} 回应:  ${CR}$  {CR} {LF} + CONN : mac {CR} {LF} OK {CR} {LF} **参数: 2008** num: 通过搜索之后的索引号 mac:要连接的设备MAC值

#### 设置例子

C->S AT+CONN=0 C<-S +CONN:C00000000001 C<-S OK

#### 4.9 AT+DISCONN

功能: 设置断开当前连接

**格式: インファント おおおお しょうしょう しょうしょう** 

设置: AT+DISCONN=con\_idx{CR}{LF}

```
\Box [CR]{LP} +DISCONN: con idx {CR}{E} {LF}OK{CR}{LF}
```
参数:

```
con_idx: 断开连接的连接号或字符'A',表示断开当前所有连接
```
设置例子 C->S AT+DISCONN=0 C<-S +CONN:0 C<-S OK

#### 4.10 AT+FLASH

功能:保存通过控制指令设置的参数到FLASH 中

**格式: インファント (の) ということ (の) ということ (の) ということ (の) ということ** 

```
设置: AT+FLASH{CR}{LF}
```

```
回应: {CR}{LF}+FLASH{CR}{LF}OK{CR}{LF}
```

```
设置例子
C->S AT+FLASH<br>C<-S +FLASH
         +FLASH
```

```
C<-S OK
```
#### 4.11 AT+SEND

功能: 通过某个连接发送数据到对端

格式:

设置: AT+SEND=con\_idx, len{CR} {LF}

回应: {CR}{LF}>{CR}{LF}

con\_idx: 要发送数据的链接号, 从AT+LINK?的回复中得知 len:本次要发送数据的长度

本条命令发送完毕,设备回复>,表示设备进入单次透传模式,在设备发送完 len指 定的数据长度之前,不解析命令。发送的数据达到len指定长度时,退出单次透传  $\not\!\!\!\!\!/$ *模式* 

设置例子 C->S AT+SEND=0,10

 $C < -S$  >

#### 4.12 AT++++

功能: 控制模块进入透传模式,仅在单连接时有用,此时不会解析 AT指令 格 式:

设置: AT++++{CR}{LF}

回应:  ${CR}$  { $LR$ } + + + { $CR$ } { $LF$ } ret { $CR$ } { $LF$ }

 $\hat{\gg}$ 数: with the contract of  $\hat{\gg}$  and  $\hat{\gg}$  . The contract of  $\hat{\gg}$  and  $\hat{\gg}$  and  $\hat{\gg}$  and  $\hat{\gg}$  and  $\hat{\gg}$  and  $\hat{\gg}$  and  $\hat{\gg}$  and  $\hat{\gg}$  and  $\hat{\gg}$  and  $\hat{\gg}$  and  $\hat{\gg}$  and  $\hat{\gg}$  and  $\hat{\gg}$ 

ret:模块进入透传的结果,OK表示成功,ERR表示失败

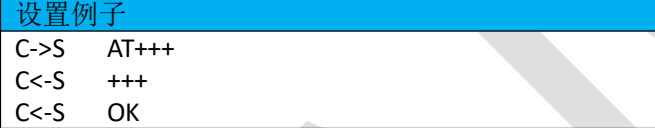

#### 4.13 +++

●在透传模式下,发送三个字符+++, +++前面没有字符,后面也没有换行符, 在 500ms 之内后面也没有其他字符,即可退出透传模式进入命令模式

●在单连接时,如果有第二个连接建立。设备会自动退出透传模式,进入命令模

式

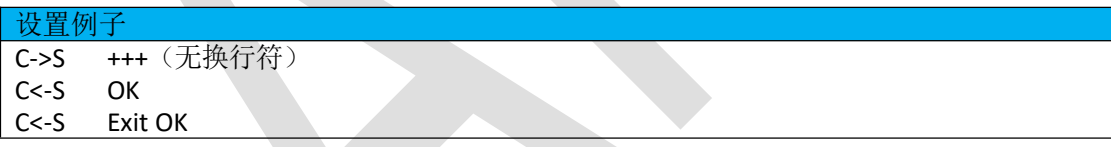

#### 4.14 AT+AUTO+++

功能: 查询/设置模块在连接上后是否自动进入透传模式 **格式: インファント おおおお しょうしょう しょうしょう しょうしょう** 查询当前参数值: AT+AUTO+++?{CR}{LF}  $\Box$   $\Box$ :  $\{CR\}$  {LF}+AUTO+++:set {CR} {LF}OK {CR} {LF} 设置: AT+AUTO+++=set{CR}{LF} 回应: {CR}{LF}+AUTO+++:set {CR}{LF}OK{CR}{LF}

 $\hat{\gg}$ 数: with the contract of  $\hat{\gg}$  . The contract of  $\hat{\gg}$  ,  $\hat{\gg}$  ,  $\hat{\gg}$  ,  $\hat{\gg}$  ,  $\hat{\gg}$  ,  $\hat{\gg}$  ,  $\hat{\gg}$  ,  $\hat{\gg}$  ,  $\hat{\gg}$  ,  $\hat{\gg}$  ,  $\hat{\gg}$  ,  $\hat{\gg}$  ,  $\hat{\gg}$  ,  $\hat{\gg}$  ,  $\hat{\gg}$  ,  $\hat{\gg}$  ,  $\hat$ 

set Y模块连接后自动进入透传,N不会自动进入透传

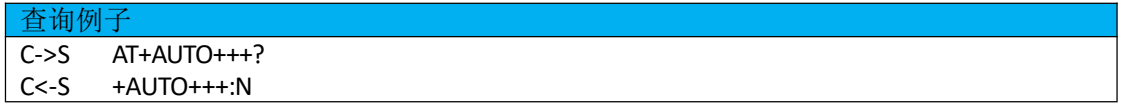

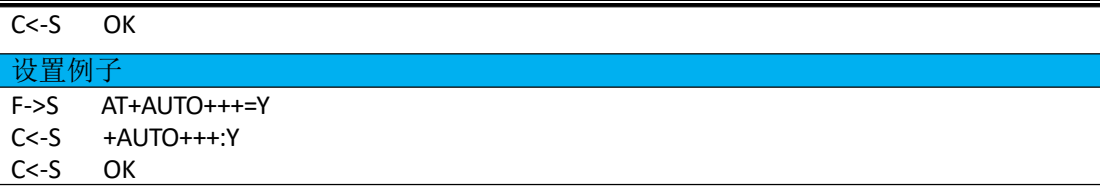

#### 4.15 AT+POWER

功能: 查询/设置模块的射频功率

格式:

查询当前参数值: AT+POWER?{CR}{LF}

 $\Box$   $\Box$ :  $\{CR\}$  {LF} +POWER: set {CR} {LF}OK {CR} {LF}

设置: AT+POWER=set{CR}{LF}

回应:  ${CR}$  {CR} {LF} +POWER: set {CR} {LF}OK {CR} {LF}

参数: フィング・ショップ しょうしょう しょうしょう

set: 设置模块的发射功率

 $-2$ :  $-8d$ Bm/ $\pm$ 1dB /  $-1$ :  $-4d$ Bm/ $\pm$ 1dB / 0: 0dBm/ $\pm$ 1dB / 1: 3dBm/ $\pm$ 1dB / 2 :  $5dBm/\pm 1dB / 3$ :  $7dBm/\pm 1dB / 4$ :  $12dBm/\pm 1dB$ 

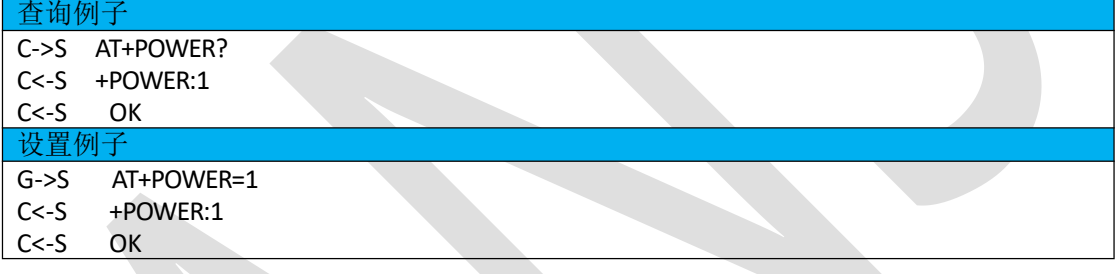

#### 4.16 AT+SLEEP

功能: 控制模块进入睡眠模式

格式:

```
设置: AT+SLEEP=num{CR}{LF}
```
回应:  ${CR}$  {CR} {LF} +SLEEP {CR} {LF} ret {CR} {LF}

**参数: 2008年 - 2008年 - 2008年 - 2008年 - 2008年 - 2008年 - 2008年 - 2008年 - 2008年 - 2008年 - 2008年 - 2008年 - 2008年 - 20** 

```
num = 0:模块进入 LP0 模式
```
num = 1:模块进入 LP2 模式

num = 2:模块进入 LP3 模式

ret:模块进入透传的结果,OK表示成功,ERR表示失败

注解: 进入LPO模式之前建议将广播间隔修改成 IS,再去测试系统功耗, 通过给 PB15 IO上升沿信号可以退出睡眠; 进入LP2后,RAM数据丢失, 5秒之后唤醒,唤 醒之后程序会重新 REBOOT; 进入LP3后, RAM数据丢失,通过给PB15 IO上升 沿 信号可以唤醒,唤醒之后程序会重新REBOOT.

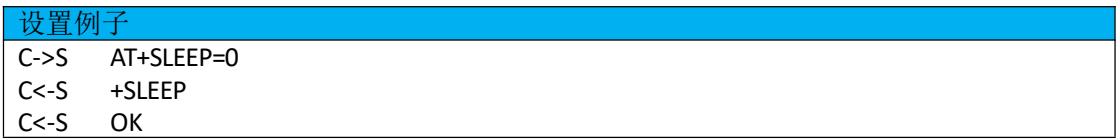